# Download Panel & Content Handler

Mozilla Firefox

### Table of Content

- I Release Notes
- **II** Overview
  - Project Scope Project Briefing Term Specification

#### III Download Panel

Download Flow on Toolbar Download Alert as Badges Download Icon on Toolbar Download Multiple Files Download Status - Common Download Status- Alert Start Download & Complete Pause & Resume Cancel & Restart Fail & Restart Malware Uncommon download Unwanted download Modal pop-up in the Downloads Library Hover for More Hover List Right clicks

#### Duplicate Downloads

#### **IV** Content Handler

Current Flow

Redesigned Flow

Handling Options

Handlers in Preferences

File Handler

Register Plug-in/Extension as File Handler

Remove File Handler

Protocol Handler

Register Web App as Protocol/Mime type Handler

Open Default Protocol

Open Non-Default Protocol

Remove Protocol Handler

Feed and Podcast

#### Release Notes

| V 0.1 | APR 08, 2016 | Morpheus Chen                       | Create draft for dow |
|-------|--------------|-------------------------------------|----------------------|
|       | APR 10, 2016 | Morpheus, Bryant Mao                | Create download flo  |
|       | APR 13, 2016 | Morpheus, Bryant                    | Create hover flow an |
| V 0.2 | APR 16, 2016 | Morpheus, Bryant                    | Update hover flow a  |
|       | APR 20, 2016 | Morpheus, Bryant                    | Add flow for content |
|       | APR 26, 2016 | Morpheus, Bryant                    | Update flow for hove |
| V 0.3 | APR 28, 2016 | Morpheus, Bryant                    | Update grouped not   |
|       | APR 30, 2016 | Stephen Horlander, Morpheus, Bryant | Blend in Stephen's p |
| V 0.4 | MAY 06, 2016 | Sevaan Franks, Morpheus, Bryant     | Include all detailed |
| V 0.8 | MAY 13, 2016 | Morpheus, Bryant                    | Update badge desig   |
| V 0.9 | MAY 16, 2016 | Morpheus, Bryant                    | Update handler loca  |
| V 1.0 | MAY 25, 2016 | Morpheus, Bryant                    | Add flow of removin  |
|       |              |                                     | Add flow of opening  |
|       |              |                                     |                      |

Morpheus, Bryant V 1.1 JUN 23, 2016

Edit native app for protocol

- wnload panel & content handler
- ow chart
- and download icon on toolbar flow
- and add malware, uncommon and unwated
- nt handler
- ver state and content handler
- otifications, clear list, and hover state.
- previous proposals about download panel
- spec from Sevaan about malware
- gn, right click and content handler
- cations and split to file and protocol handlers
- ng file/protocol type from handler
- g default/non-default protocol link
- Update current/redesigned content handling flow chart Add project briefing
- Put "pause" feature back to contextual menu

### Release Notes

Morpheus, Bryant V 1.2 JUL 07, 2016

Update copy strings, find more details here: <a href="https://goo.gl/lixc90">https://goo.gl/lixc90</a> Update 5.4.2 for unknown size download

Create 5.8 Duplicate downloads

- Remove all "Add-on" in file handler section
- Update 6.5 for "Always Ask" and Edit for OS default application
- Create 6.6 for special cases, including web feed, podcast, etc

OVERVIEW

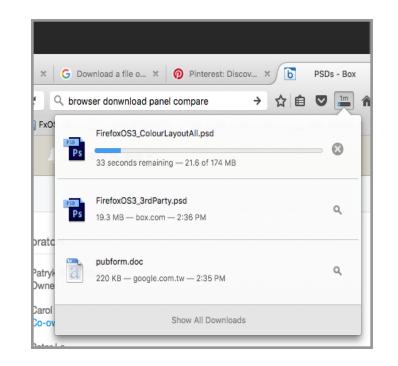

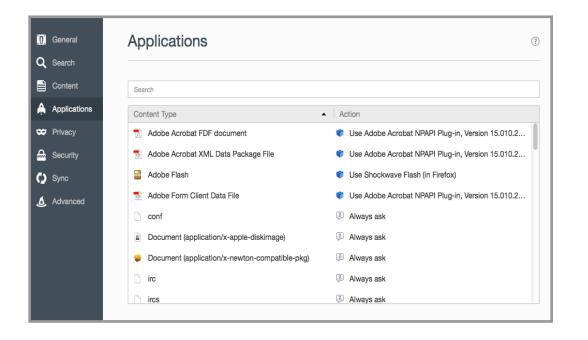

### Download panel

The section includes the UX details for download icon on toolbar, download panel and all download status. The design principle is to provide the most important information and useful actions for entire download flow.

### Applications

The section includes the UX details for file handlers, protocol handlers and advanced settings. Content handler provides specific configurations for user to control the default settings for different files and protocols.

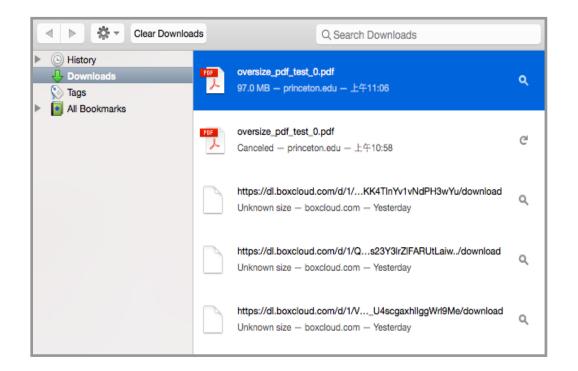

### Download library (Out of scope)

The section contains the UX details for download manager. Download manager is another space to provide user not only entire download history but also more actions than download panel.

Note: it is planned to blend into activity stream

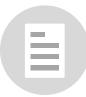

## Project Briefing

### Streamline the experience of utilizing the web content, but do not lose the flexibility Firefox has by keeping advanced options in context.

#### OVERALL

- Access to content as fast as possible
- Raise the awareness of overall content handling process
- Do what the web do best and handover tasks to OS if it can do better
- Information and actions should be delivered contextually
- Make the default action easy, the advanced powerful

#### FILE

- Preview the file in the browser as long as we can. otherwise download it directly
- Make concurrent downloads in summary more visible
- Allow users to use different handlers to render files on browser

#### PROTOCOL

- Only request users' attention if there is no available handler to open the protocol
- Make handler of preference more visible and understandable
- Allow users to set applications as specified handler in one click

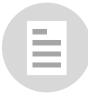

### Term Specification

Notification

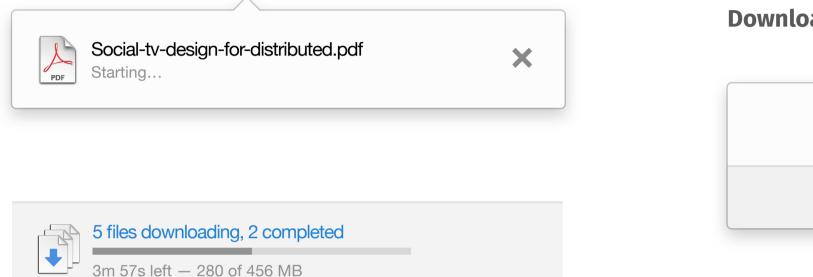

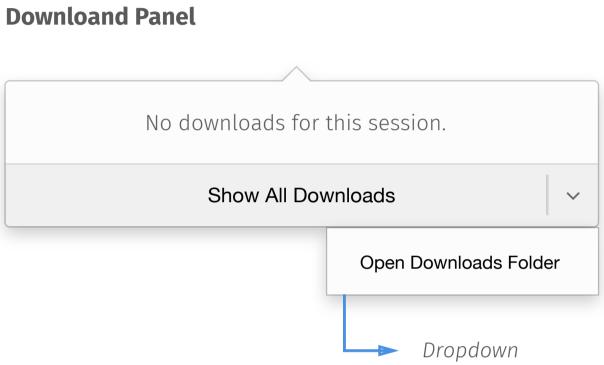

Download Summary

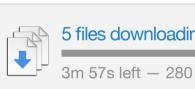

3m 57s left – 280 of 456 MB

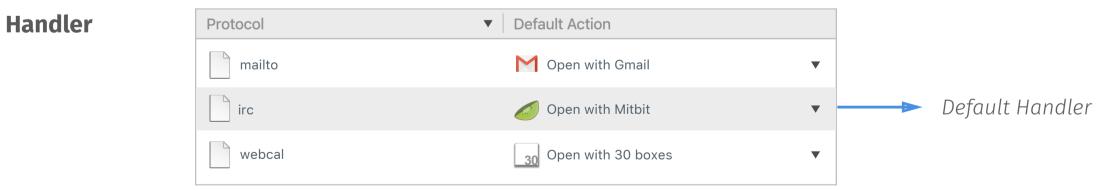

Notification Bar

Set Gmail (https://mail.google.com/) as default application to open all email links?

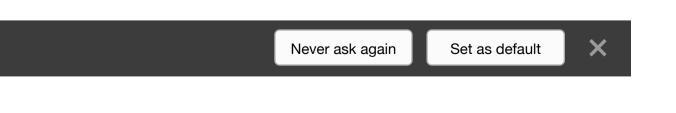

≣

### Term Specification

### **Plug-in**

Render web contents that the program cannot natively render.

# Add-on

Add-ons are installable enhancements to Firefox browser. Add-ons allow the user to add or augment application features, use themes to their liking, and handle new types of content. It consists of Extension, Plug-in , Themes and Language Pack - Wikipedia

### Themes

Strictly modify certain elements of the user interface.

### **Extension**

Modify the behavior of existing features or add new features. The feature could be something in the user interface or a functional feature that manifests itself when a certain action is performed.

### Language Pack

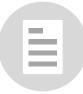

# CONTENT HANDLER

## Current Content Handling Flow

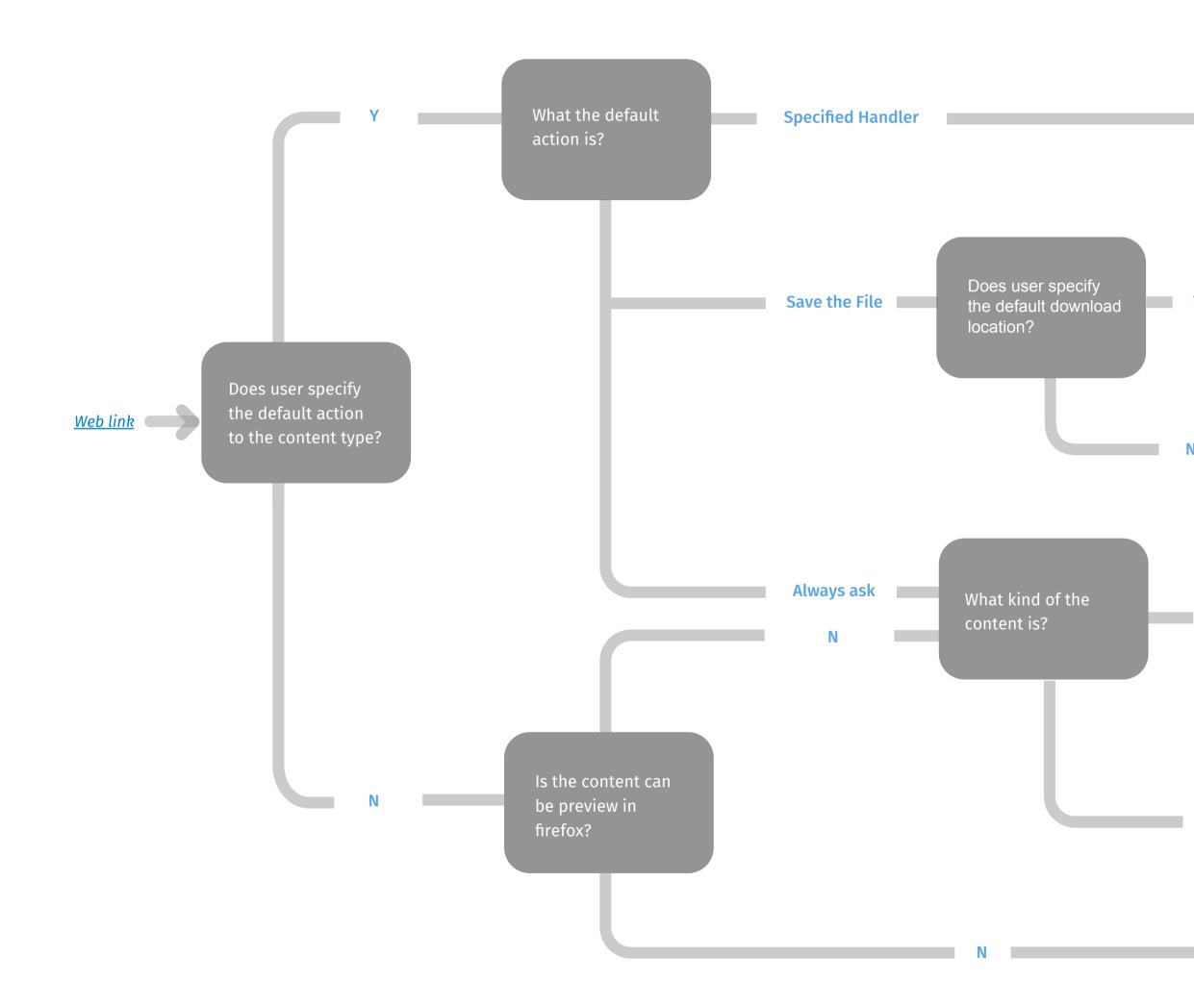

Open with specified handler

Save the file to default location

Popup "save to" dialog for user to specify save location

File

Popup "save/open with" dialog for user

Protocol

Popup "Launch application" dialog for user

Preview the content in Firefox

≣

## Redesigned Content Handling Flow

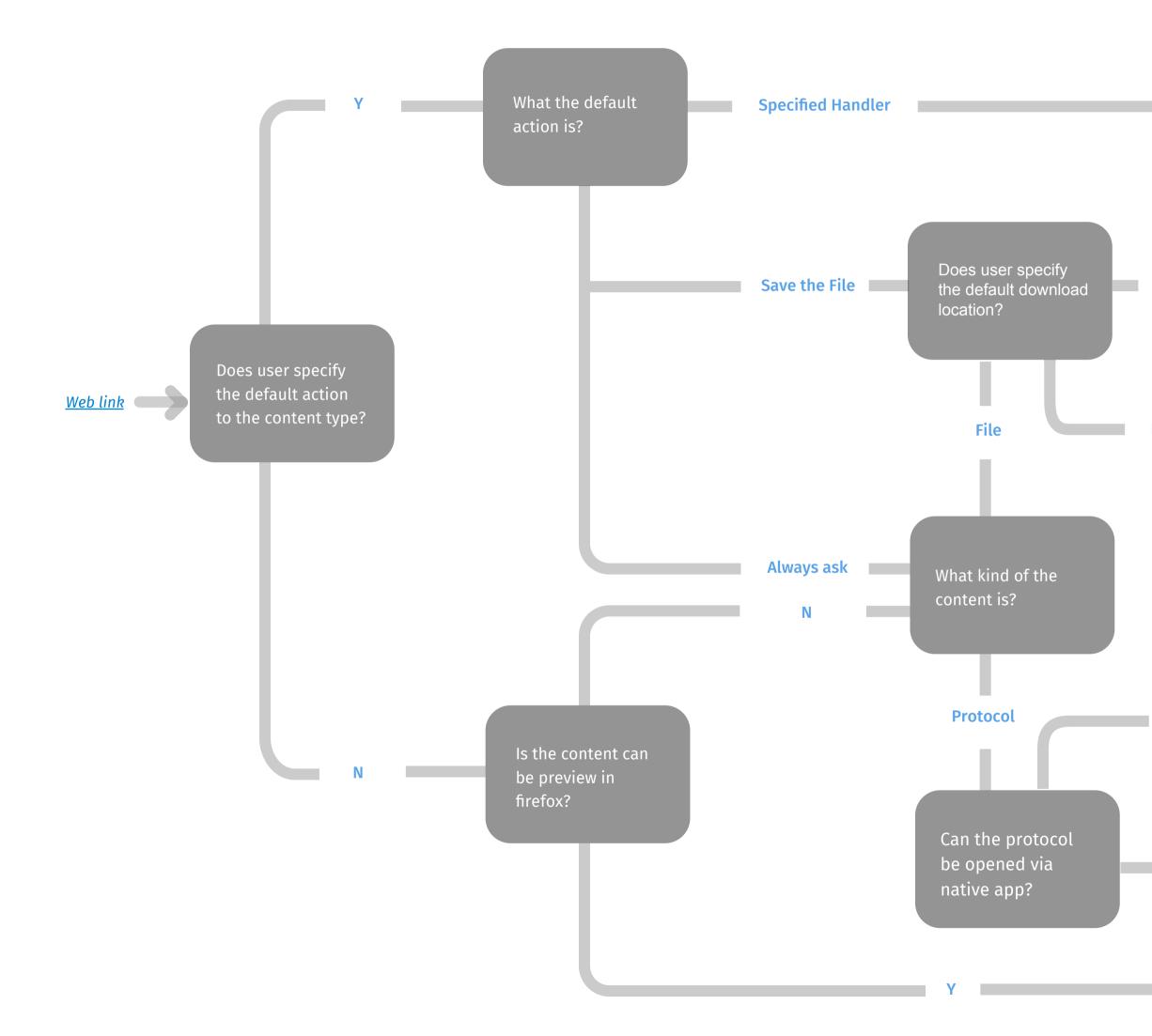

Open with specified handler

Save the file to default location

Popup "save to" dialog from OS for user to specify save location

Popup browser dialogue for user to allow default native application to open it

Popup OS dialogue for user choose native application to open it

Ν

Preview the content in Firefox

# Handling Options in Handler (Application)

|            | File                                          |                            | Prote   |
|------------|-----------------------------------------------|----------------------------|---------|
|            | <ul> <li>Preview in Firefox</li> </ul>        |                            |         |
|            | <ul> <li>Always ask</li> </ul>                | <ul> <li>Always</li> </ul> | ask     |
|            | <ul> <li>Save File</li> </ul>                 |                            |         |
| Current    | <ul> <li>Use other (Native app)</li> </ul>    | • Use ot                   | her (N  |
|            | <ul> <li>Web app</li> </ul>                   | • Web ap                   | р       |
|            | Add-ons                                       | • Add-or                   | าร      |
|            | <ul> <li>Native app</li> </ul>                | • Native                   | арр     |
|            |                                               | • Applica                  | ation [ |
|            | <ul> <li>Web app/plug-in/extension</li> </ul> | • Web ap                   | op/plu  |
| Redesigned | <ul> <li>Preview in Firefox</li> </ul>        | • Native                   | арр     |
|            | <ul> <li>Download file</li> </ul>             | <ul> <li>Always</li> </ul> | ask     |

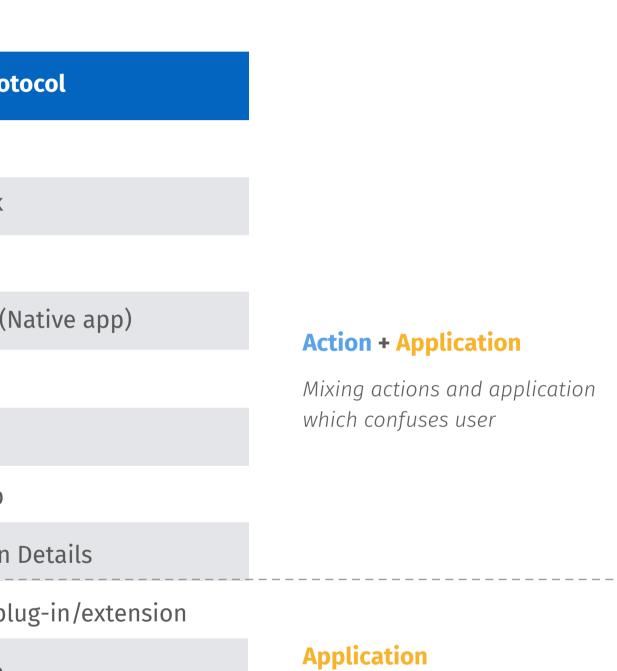

Highlight applications as main options to open file/protocol

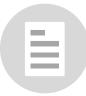

## Handlers in Preferences

| arch       |                                                                                                    |                                                                                 |
|------------|----------------------------------------------------------------------------------------------------|---------------------------------------------------------------------------------|
| ntent      | File Handler                                                                                                |                                                                                 |
| plications | Choose how Firefox handles the files                                                                        | s you access from the Web.                                                      |
| vacy       | Search by file type or application                                                                          |                                                                                 |
| ity        | File Type                                                                                                   | Default Action                                                                  |
|            | pdf                                                                                                    | Preview with Firefox                                                            |
|            |                                                                                                    |                                                                                 |
|            | Protocol Handler                                                                                            | ect a link that contains a Web protocol (for actions like sending email or crea |
|            |                                                                                                    | ect a link that contains a Web protocol (for actions like sending email or crea |
|            | Choose what happens when you sel                                                                            | ect a link that contains a Web protocol (for actions like sending email or crea |
|            | Choose what happens when you sel calendar item).                                                            | ect a link that contains a Web protocol (for actions like sending email or crea |
|            | Choose what happens when you sel<br>calendar item).<br>Search any protocol or application                   |                                                                                 |
|            | Choose what happens when you sel<br>calendar item).<br>Search any protocol or application                   | Default Action                                                                  |
|            | Choose what happens when you sel<br>calendar item).<br>Search any protocol or application<br>Type<br>mailto | Default Action      Open with Gmail                                             |

\*Handler location might be changed as Preferences is currently under redesigning

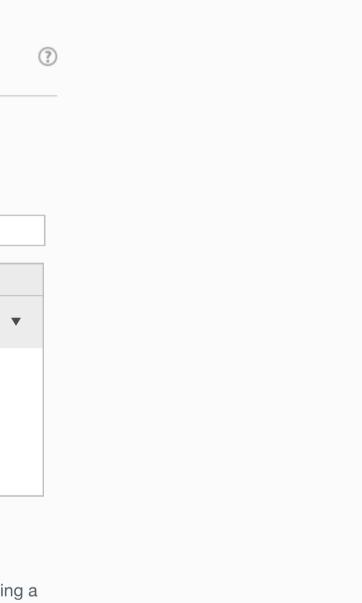

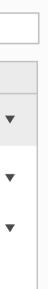

## File Handler

#### File Handler

Choose how Firefox handles the files you access from the Web.

| Search by file type or application |                       |
|------------------------------------|-----------------------|
| File Type                          | Default Action        |
| pdf                                | Preview in PDF viewer |
|                                    | Preview in PDF viewer |
|                                    | Preview in Firefox    |
|                                    | Download file         |

\* PDF file will be the only file type which is defined as default item in file handler.

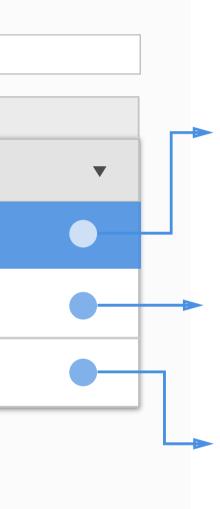

All installed Plug-in/Extension which support to preview this type of files will be listed under the default action list

If the file type is originally supported by Firefox browser, it will also display as an option.

User can choose to directly save the file

# Register Plug-in/Extension as File Handler

#### Install Plug-in/Extension which support to open a certain type of file

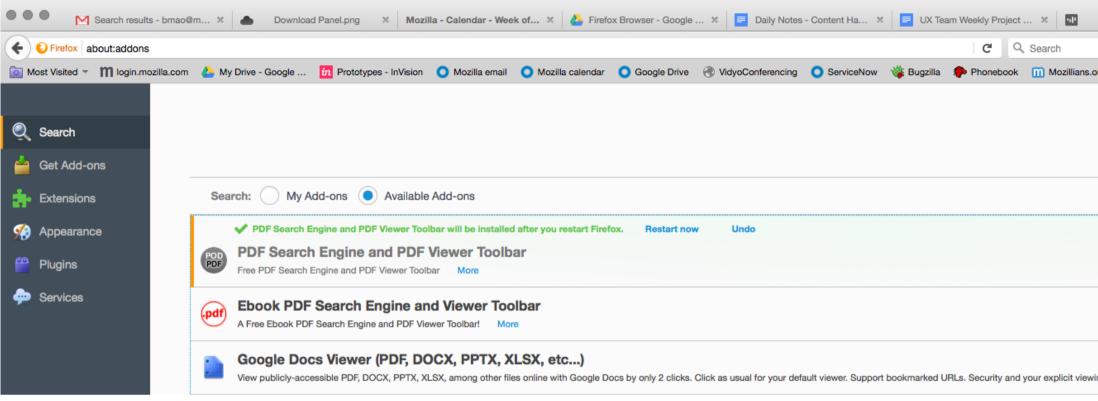

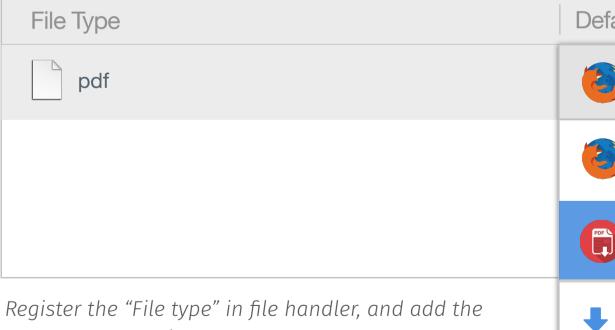

Register the "File type" in file handler, and add the installed Plug-in/Extension as an option beneath the last added one to open the file

|         | New Tab      | ×            | *          | Prefere     | nces       | ×              | Add     | ons Manage  | r × +          |    |
|---------|--------------|--------------|------------|-------------|------------|----------------|---------|-------------|----------------|----|
|         | 0.00         |              |            |             | <b>≜</b> ♥ |                |         |             | T 👻 📆          |    |
| rg      | ₩ 首頁         | Intranet     | <b>X</b> 3 | 單性福利 Global | IW 🗶       | , Service Desk | Mana    | 🛞 CrashF    | Plan Set Up    | >> |
|         |              |              |            | [           |            | pdf viewe      | er      |             |                |    |
|         |              |              |            |             |            |                |         |             |                |    |
|         |              |              |            |             |            | Name           | Las     | t Updated   | Best match 🔻   | _  |
|         |              |              |            |             |            |                |         |             |                |    |
|         |              |              |            |             |            |                |         |             | April 26, 2016 |    |
|         |              |              |            |             |            |                |         |             | , pin 20, 2010 |    |
|         |              |              |            |             |            | N              | lovembe | er 10, 2011 | Install        | ]  |
|         |              |              |            |             |            |                |         |             | Install        | ]  |
|         |              |              |            |             |            | N              | lovembe | er 25, 2013 | Install        |    |
| ng inti | ention are a | lways honore | a. n       | Nore        |            |                | -       |             | L              | ,  |
|         |              |              |            |             |            |                |         |             |                |    |
|         |              |              |            |             |            |                |         |             |                |    |
|         |              |              |            |             |            |                |         |             |                |    |
| for     |              | otion        |            |             |            |                | •       |             |                |    |
| a       | ult Ac       | CUON         |            |             |            |                |         |             |                |    |
|         | Due          |              | tion 1     | -:fee       |            |                |         |             |                | _  |
|         | Pre          | eview        | In I       | Firefox     | <          |                |         |             |                | •  |
|         |              |              |            |             |            |                |         |             |                |    |
|         | Pre          | eview        | in l       | Firefox     | <          |                |         |             |                |    |
|         |              |              |            |             |            |                |         |             |                |    |
|         |              |              |            |             |            |                |         |             |                |    |
|         | Pre          | eview        | in I       | PDF vi      | ewer       |                |         |             |                |    |
|         |              |              |            |             |            |                |         |             |                |    |
|         | Do           | wnloa        | ad f       | ile         |            |                |         |             |                |    |
|         |              |              |            |             |            |                |         |             |                |    |

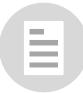

### Remove File Handler

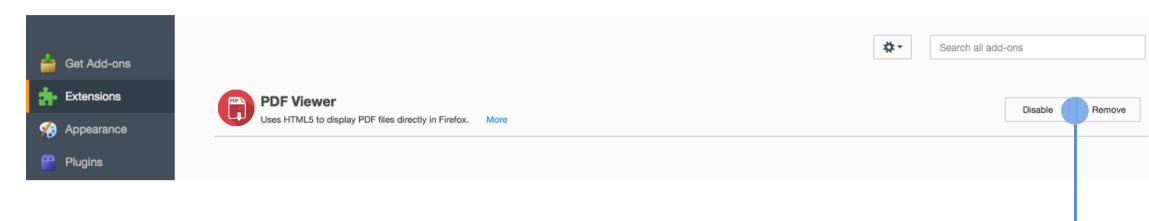

#### Disable

1. If users disable the Plug-in/Extension, disable the option from the list and set following one as default action.

2. If users enable it again, enable the Plug-in back in the list and set it as default.

#### Remove

If users remove the plug-in/Extension, remove the option from the list and set following one as default action

| File Type | Default Action     | V |
|-----------|--------------------|---|
| pdf       | Preview in Firefox | ▼ |
|           |                    |   |
|           |                    |   |
|           |                    |   |

#### **Original Option lists**

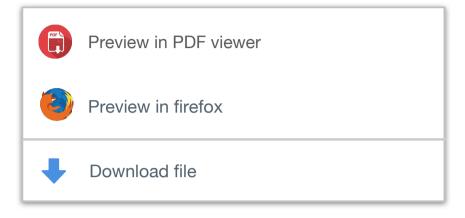

#### **Disable PDF viewer**

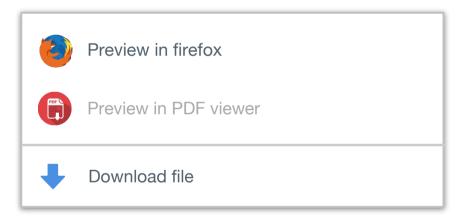

#### **Remove PDF viewer**

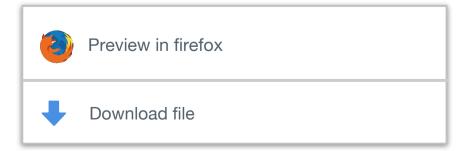

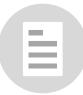

### Protocol Handler

#### **Protocol Handler**

Choose what happens when you select a link that contains a Web protocol (for actions like sending email or creating a calendar item).

| Search any protocol or application |                          |  |  |  |  |  |
|------------------------------------|--------------------------|--|--|--|--|--|
|                                    |                          |  |  |  |  |  |
| Туре                               | Default Action           |  |  |  |  |  |
| mailto                             | ? Always Ask             |  |  |  |  |  |
| webcal                             | <b>?</b> Alwyas ask      |  |  |  |  |  |
| irc                                | Open with Gmail          |  |  |  |  |  |
| ircs                               | Open with Yahoo! Mail    |  |  |  |  |  |
| web feed                           | Open with Mail (default) |  |  |  |  |  |
|                                    |                          |  |  |  |  |  |

| Default protocol type           | Option list                                                        |                                                           |
|---------------------------------|--------------------------------------------------------------------|-----------------------------------------------------------|
| 1. mailto                       | 1. Gmail/Yahoo mail                                                |                                                           |
| 2. webcal                       | 2. 30 boxes                                                        |                                                           |
| 3. irc                          | 3. Mibbit                                                          | Choose default OS a                                       |
| 4. ircs                         | 4. Mibbit                                                          |                                                           |
| 5. web feed<br>6. video podcast | 5. Add live bookmark in Firefox<br>6. Add live bookmark in Firefox | Note                                                      |
| 7. podcast                      | 7. Add live bookmark in Firefox                                    | Display this option when the application for the protocol |

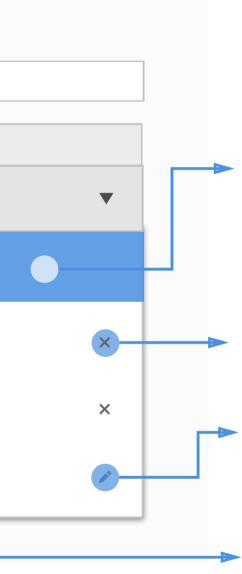

Web app which added by users to open this type of protocols will be all listed under the default action list

User can remove a certain Web app from the list, please find "Remove protocol" section for more information.

User can change default OS application to open protocols

User can choose to directly open the protocol with default OS application.

#### OS application

there isn't OS defaut col type

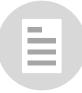

# Register Web App as Protocol/Mime Type Handler

When users visit a web app that can handle certain types of protocol (and it's not in the default option list), pop out notification bar for user to add application as default handler to open the protocol.

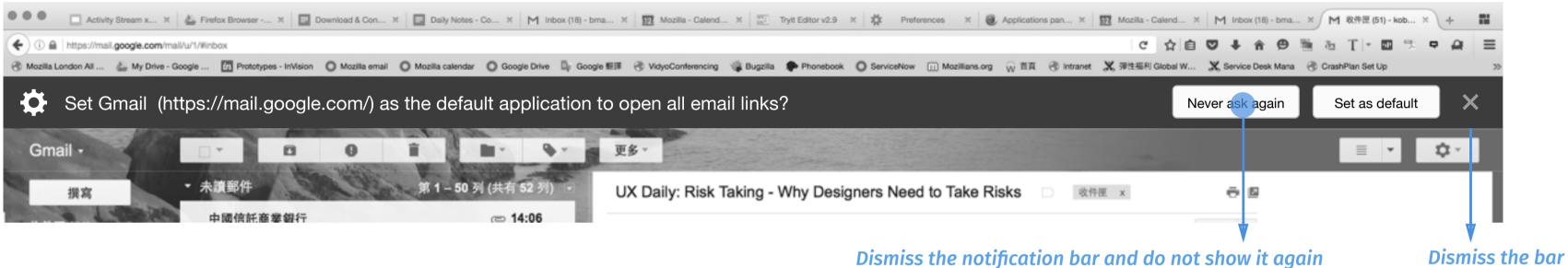

Prompt a notification to inform users. The notification will be dismissed after 5 seconds if there is no any further action.

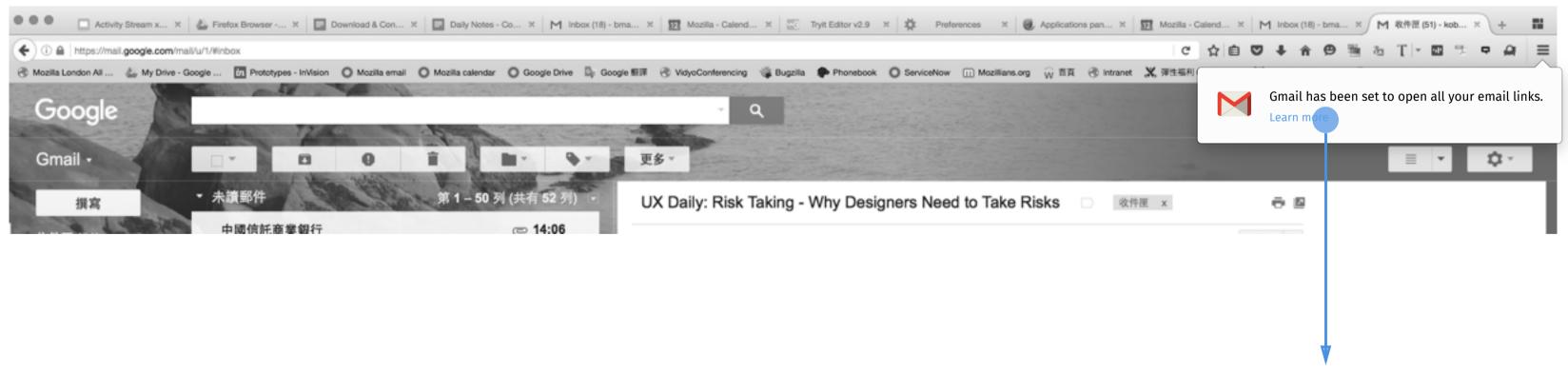

Open a new tab and link the page to protocol handler in Settings

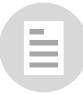

### Open Default Protocol

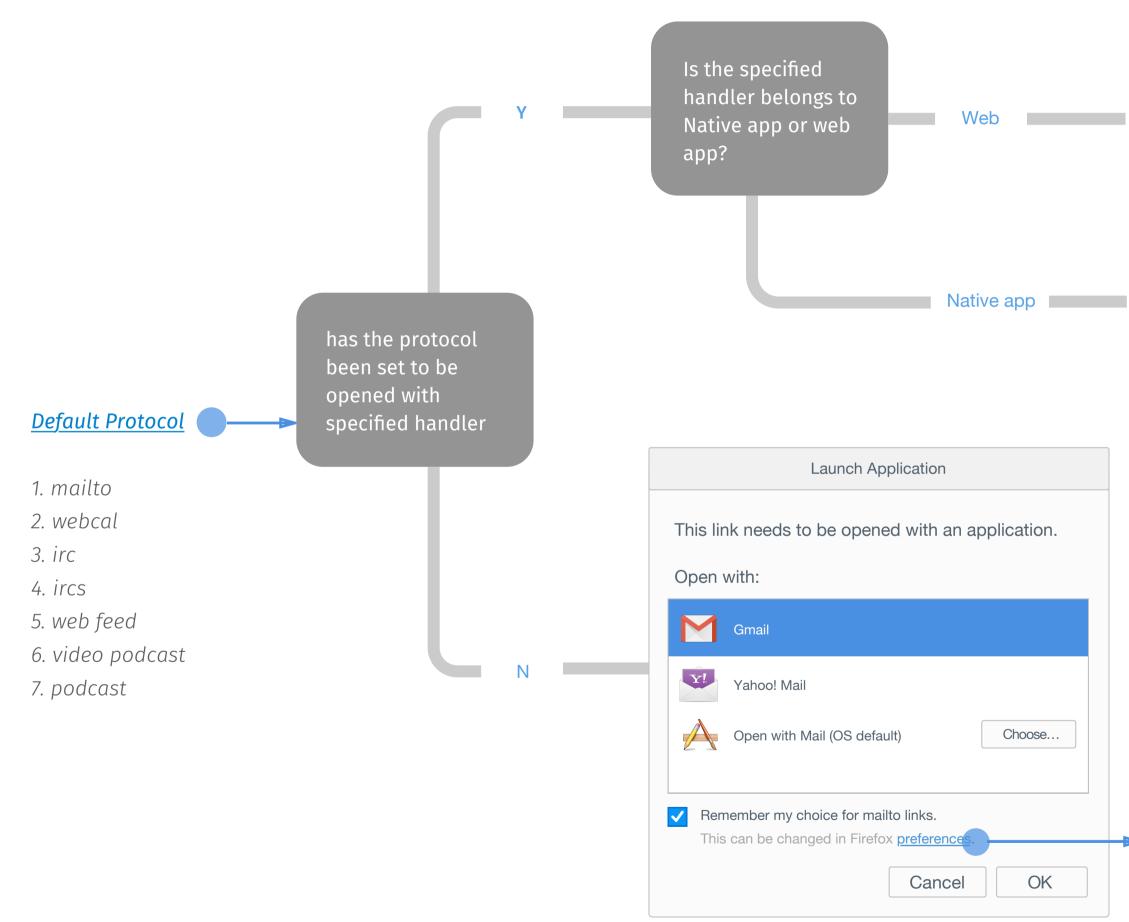

Web **Open protocol with default Webapp** 

Native app **Open protocol with native app** 

Open protocol with selected app (if user check "remember", register the list to protocol handler)

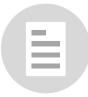

### Open Non-default Protocol

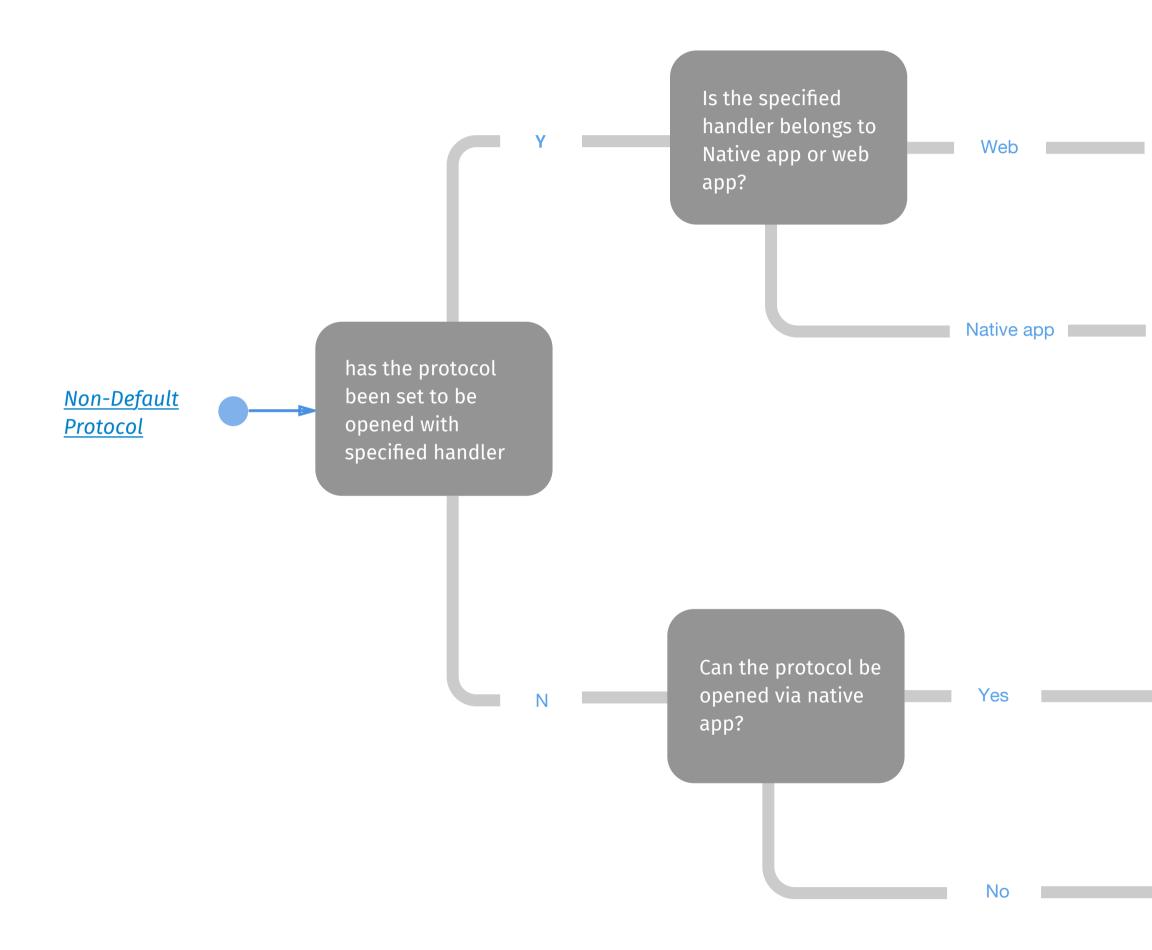

#### Open protocol with default Webapp

#### Native app **Open protocol with native app**

| Protocol Request                                                                                                    |  |  |  |  |
|----------------------------------------------------------------------------------------------------|--|--|--|--|
| Allow Firefox to launch an external application to open this link?                                                   |  |  |  |  |
| Mail (OS default)                                                                                                    |  |  |  |  |
| If you did not attempt to open this link, this request may be an attack on your system and you should choose cancel. |  |  |  |  |
| Remember my choice for mailto links.                                                                                 |  |  |  |  |
| Cancel OK                                                                                                    |  |  |  |  |
|                                                                                                    |  |  |  |  |

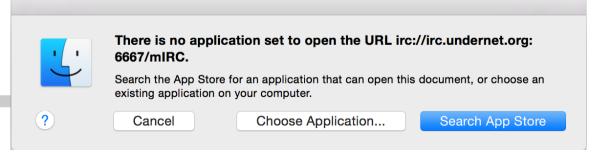

#### Evoke system dialogue to choose application from OS

### Remove Protocol Handler

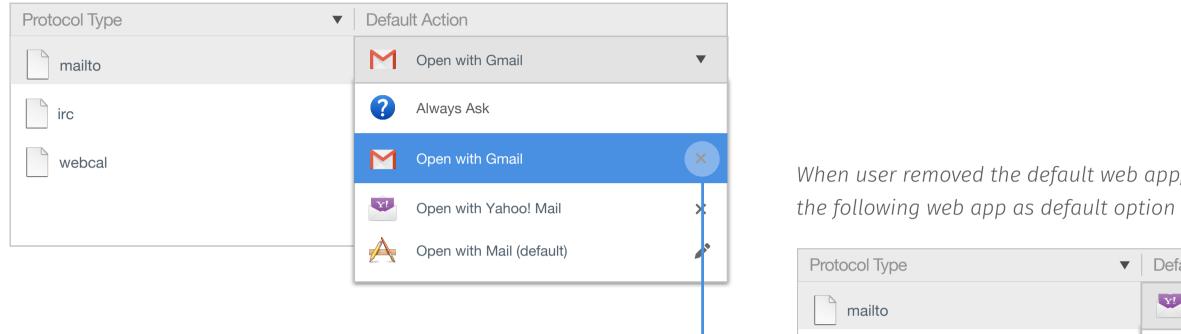

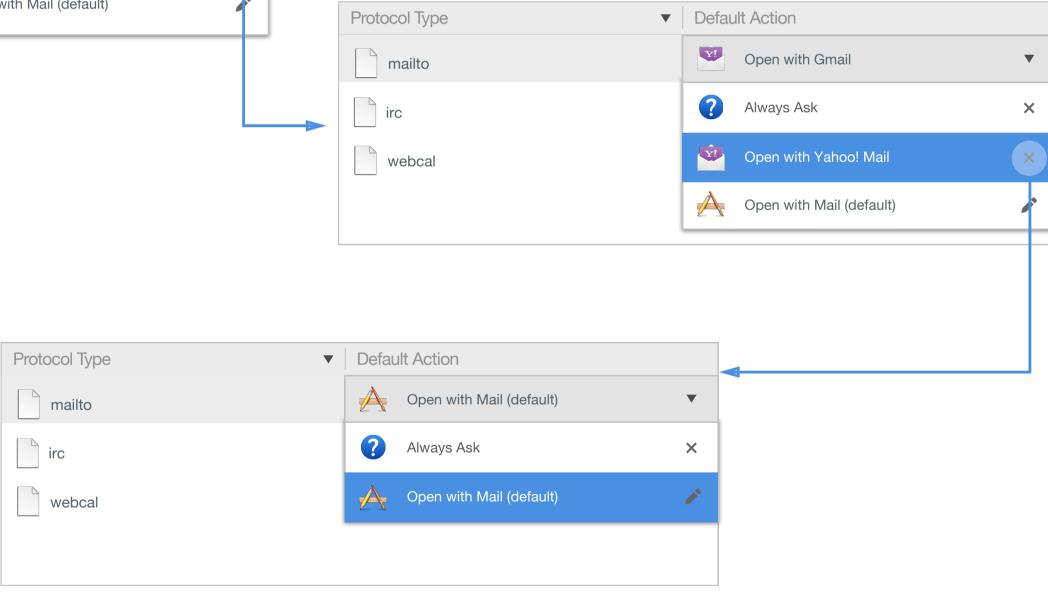

### When user removed the default web app, substitude

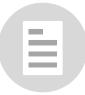

### Feed and Podcast

#### **Protocol Handler**

Choose what happens when you select a link that contains a Web protocol (for actions like sending email or creating a calendar item).

| Search any protocol or application |       |                               |
|------------------------------------|-------|-------------------------------|
|                                    | 1     |                               |
| Туре                               | Defau | It Action                     |
| web feed                           | ?     | Always Ask                    |
| video podcast                      | ?     | Alwyas ask                    |
| Dodcast                            | (3)   | Preview in Firefox            |
|                                    | 2     | Add Live Bookmarks in Firefox |
|                                    | Y!    | Open with My Yahoo!           |
|                                    | A     | Open with Safari (default)    |

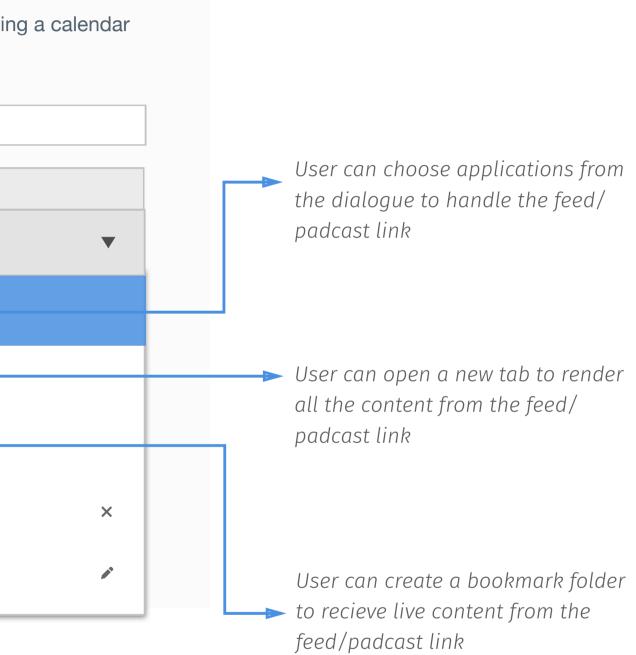

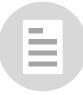